## **Mensagem: "Não foi possível cancelar a Nota Fiscal. O servidor remoto retornou um erro: (407) Autenticação de Proxy Obrigatória." na rotina 1409-Cancelar Nota Fiscal.**

Ao tentar tentar cancelar uma nota fiscal na rotina **1409 - Cancelar Nota Fiscal** e se deparar com a mensagem: **"Não foi possível cancelar a Nota Fiscal. O servidor remoto retornou um erro: (407) Autenticação de Proxy Obrigatória."**, será necessário verificar se o cliente utiliza Proxy em sua rede. Este proxy exige autenticação antes da finalização da conexão com o WebService solicitado. Neste caso, as configurações do Proxy do cliente estão em conflito com as configurações do Servidor de NF-e, que normalmente **não** solicita esta autenticação.Para Verificar as configurações realize os procedimentos abaixo:

1) Execute o aplicativo **DocFiscalServices.WindowsApp.exe**;

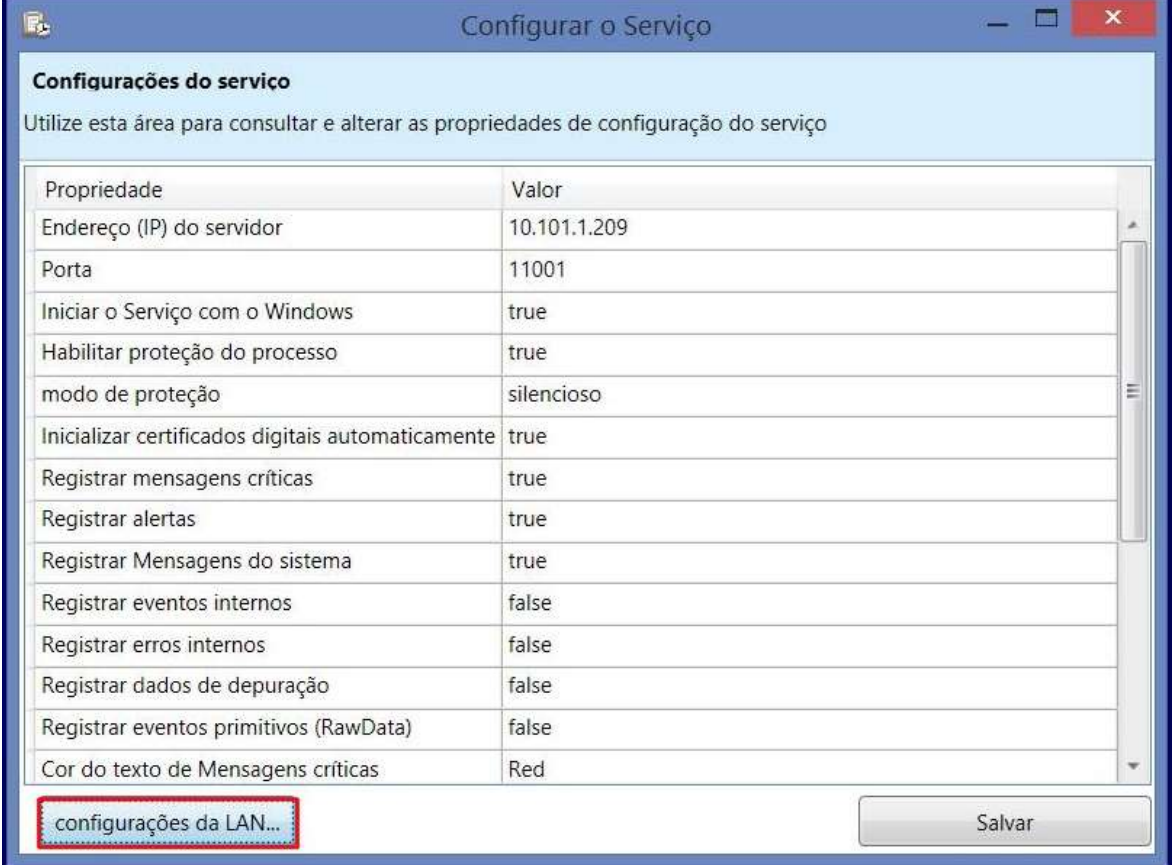

2) Será apresentada a tela **Configurar Serviço**, clique o botão **configurações da LAN**.

3) O servidor **docfiscal** aplica as configurações de Proxy automaticamente ao serviço. Para realizar a configuração manualmente, na tela apresentada marque a opção desejada:

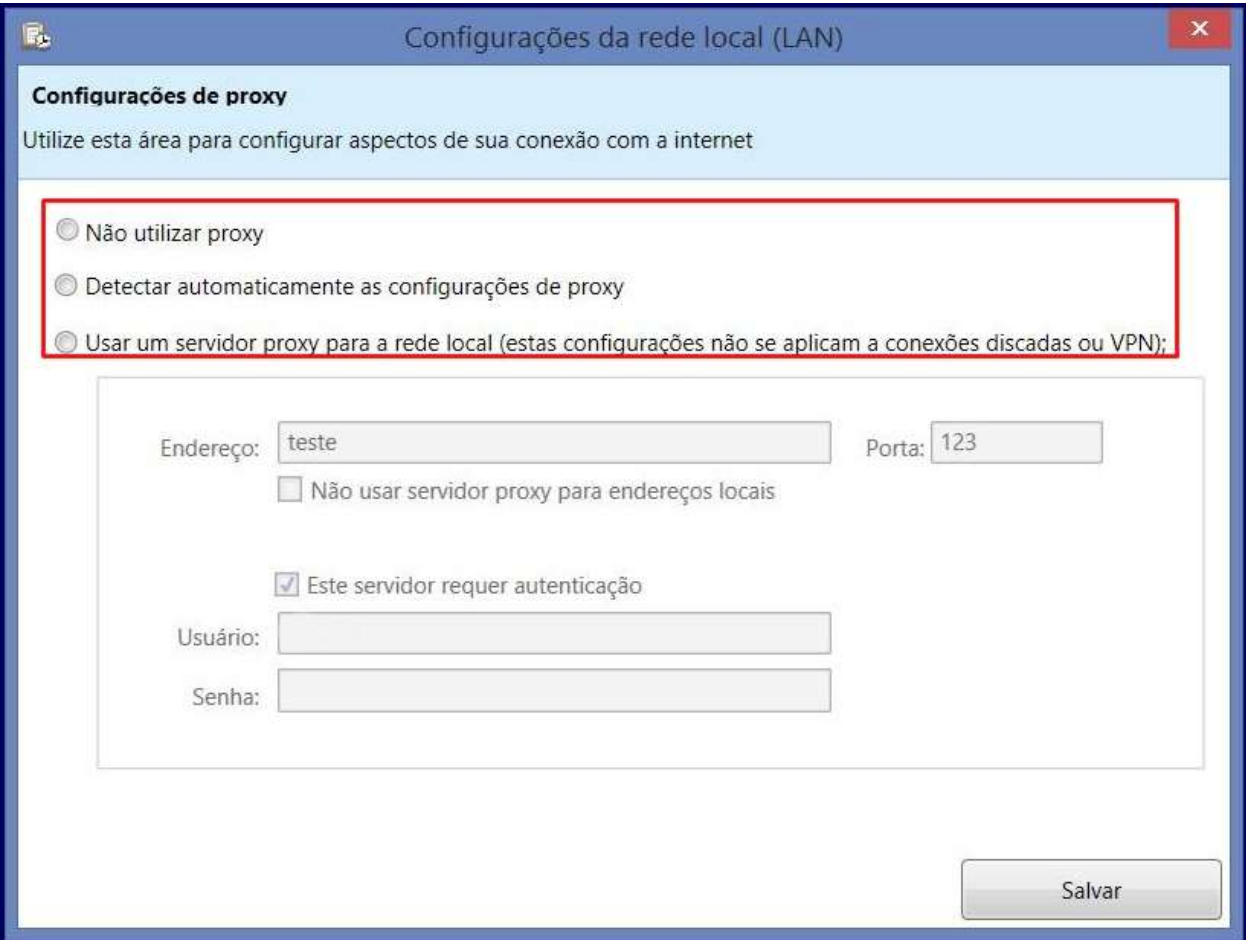

4) Clique **Salvar**.

Caso a opção **Não utilizar Proxy** esteja marcada, a mensagem: **Não foi possível cancelar a Nota Fiscal. O servidor remoto retornou um erro: (407) Autenticação de Proxy Obrigatória.**, será apresentada devido a configuração da máquina do cliente. Para solucionar o erro solicite ao TI que verifique as configurações do proxy da rede junto ao Servidor.

Para verificar se o cliente utiliza Proxy, realize os procedimentos abaixo:

1) Clique no botão **Iniciar** do Windows e digite **Opções da Internet**;

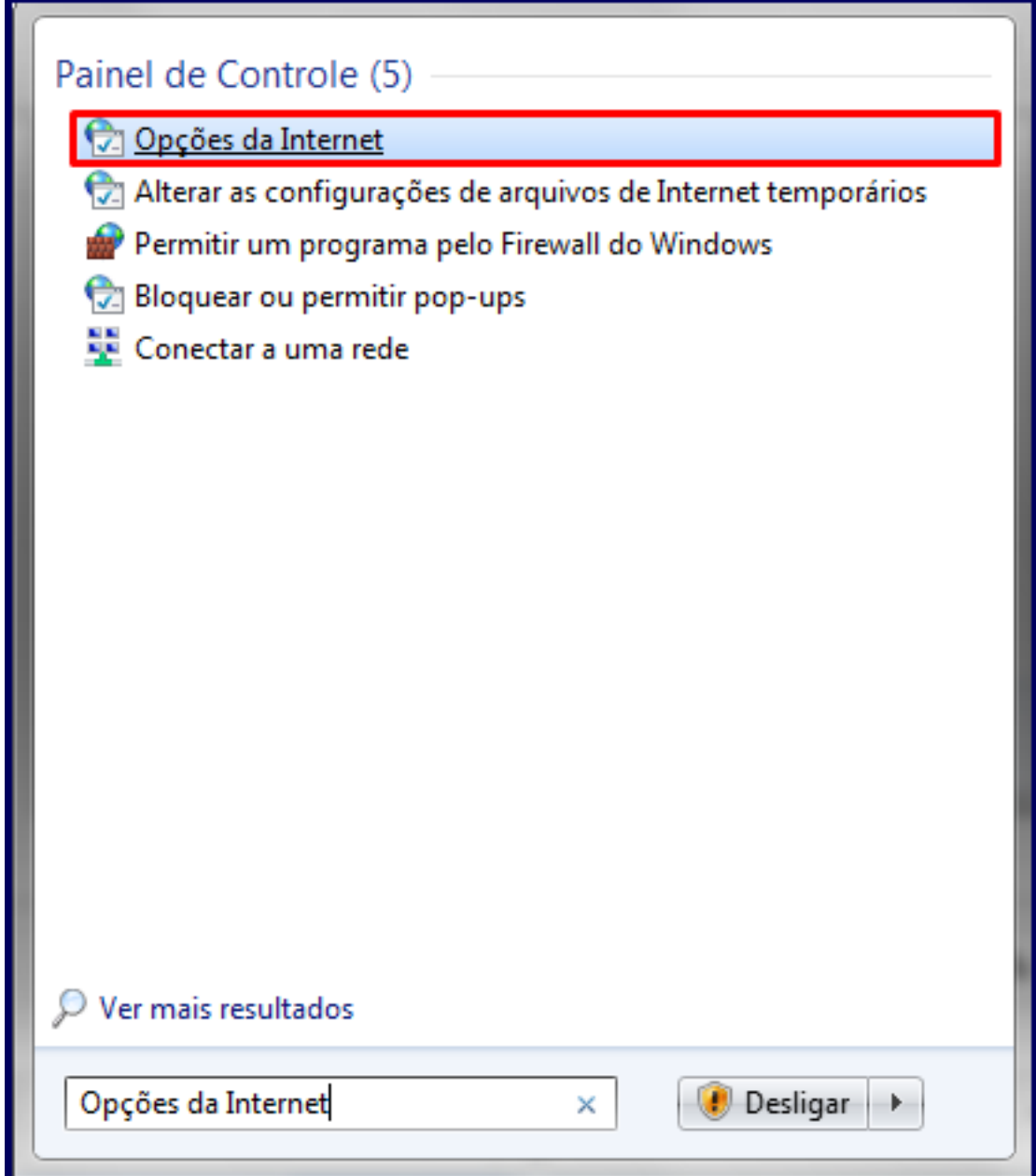

3) Na tela **Propriedades de Internet**, na aba **Conexões**, clique o botão **Configurações da LAN**;

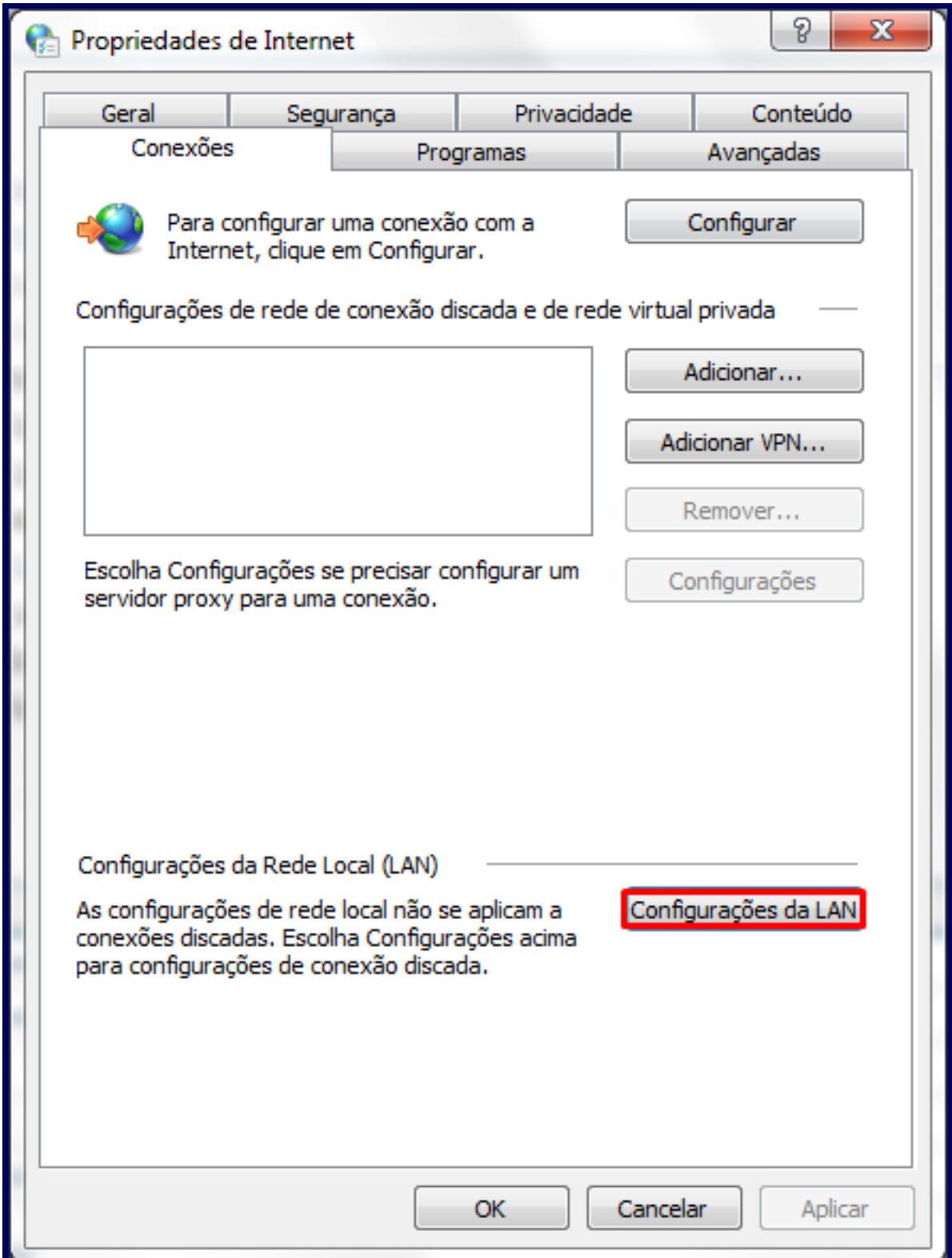

4) Verifique se existe endereço Proxy cadastrado para a rede. Caso exista, esta deverá estar configurada também no Servidor de NF-e.

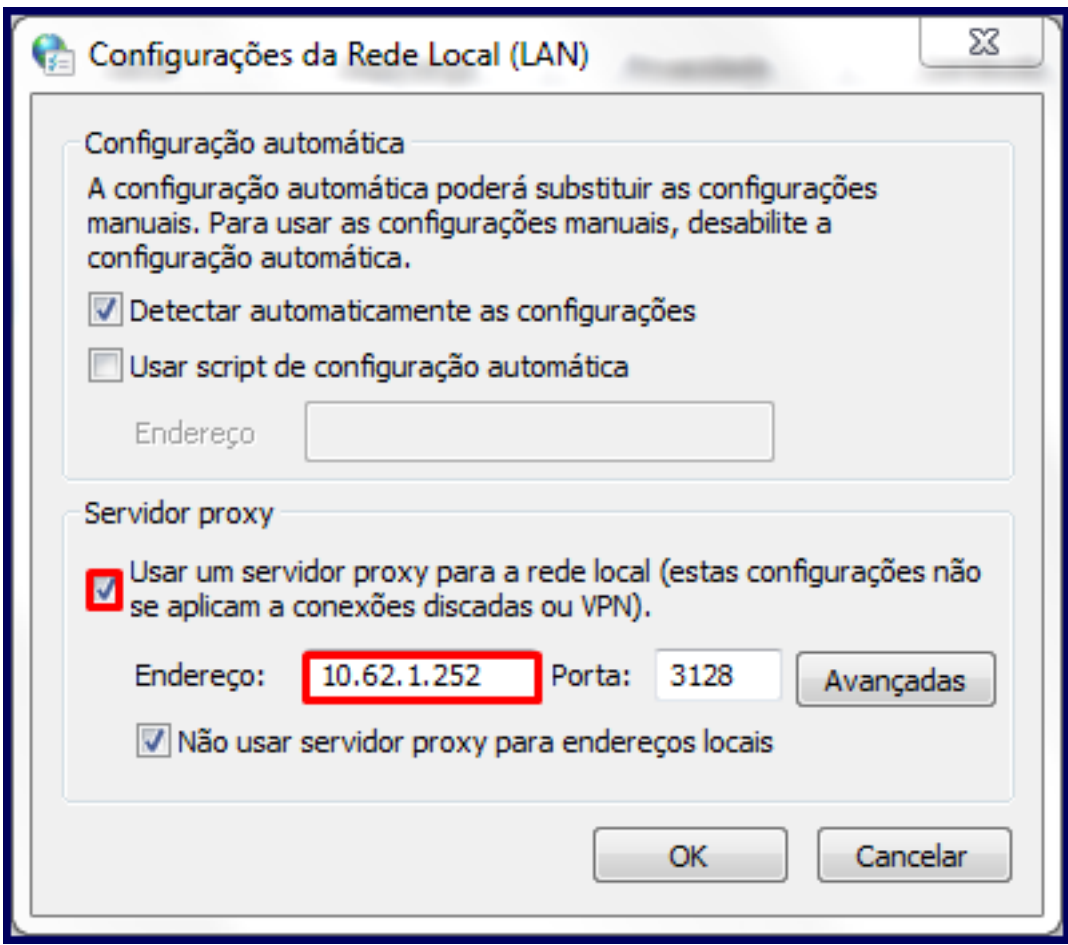